# **Switch-Gauge (V1.0)**

### **Index:**

- A) Übersicht
- B) Beschreibung der Anzeigen
- C) Zusätzliche Info zu den Anzeigen

## A) Übersicht

So sieht die Anzeige aus:

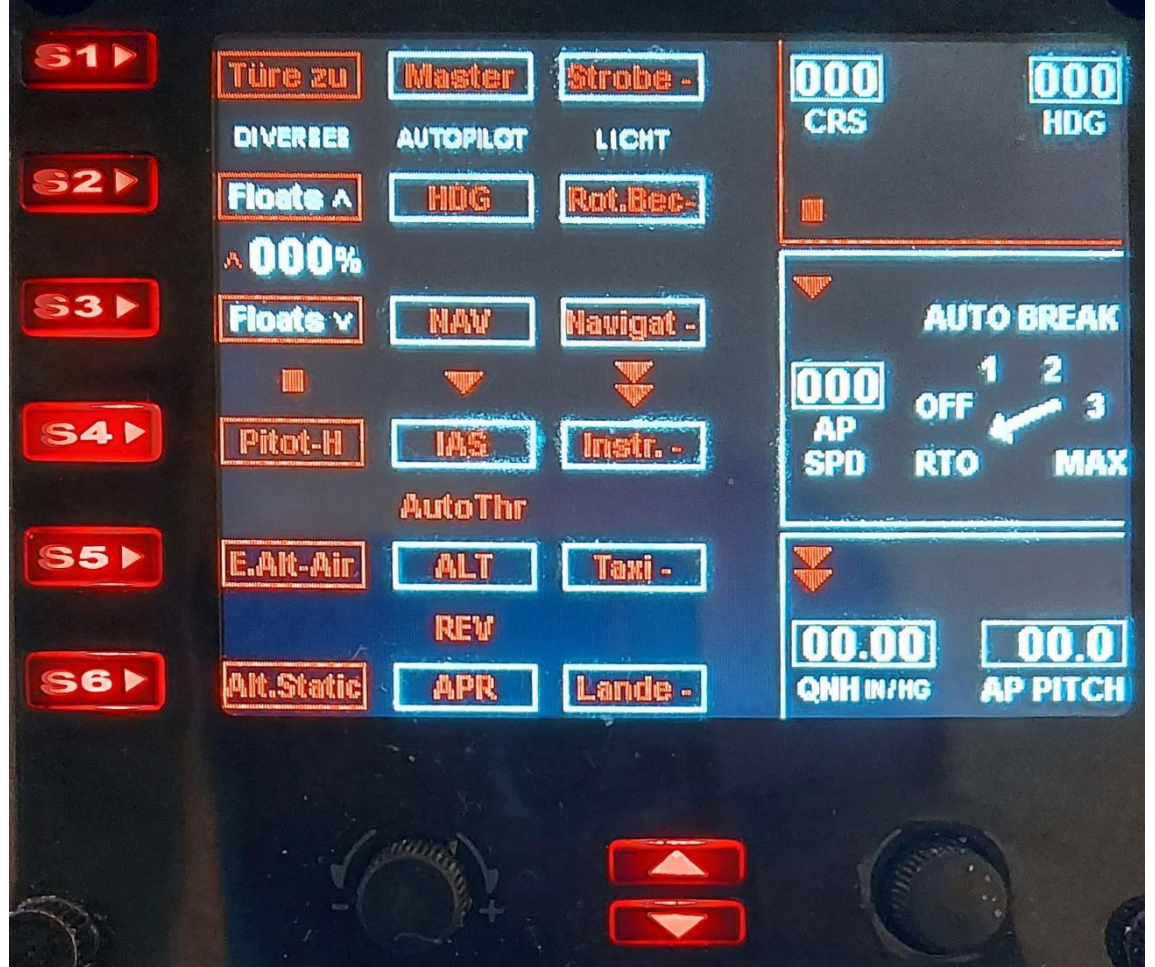

### B) Beschreibung der Anzeigen

Weil ich viele Schalter und Regler bedienen will, habe ich es auf drei Anzeigen aufgeteilt. Mit den Pfeiltasten mittig unter dem Bildschirm kann man schnell zwischen den Anzeigen wechseln.

Die Symbole zeigen, wie man die anderen Tasten- und Regler- Funktionen erreicht:

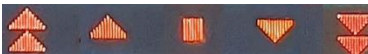

Auf diese Weise sind 18 Tasten und 6 Drehregler mit Funktionen belegt.

Aus unbekanntem Grund wird bei Mehrfach-Anzeigen die höchste Nummer als erstes angezeigt. Darum ist meine Haupt-Anzeige "Switch3.xml", die zweit-Anzeige "Switch2.xml" und die dritte Anzeige "Switch1.xml".

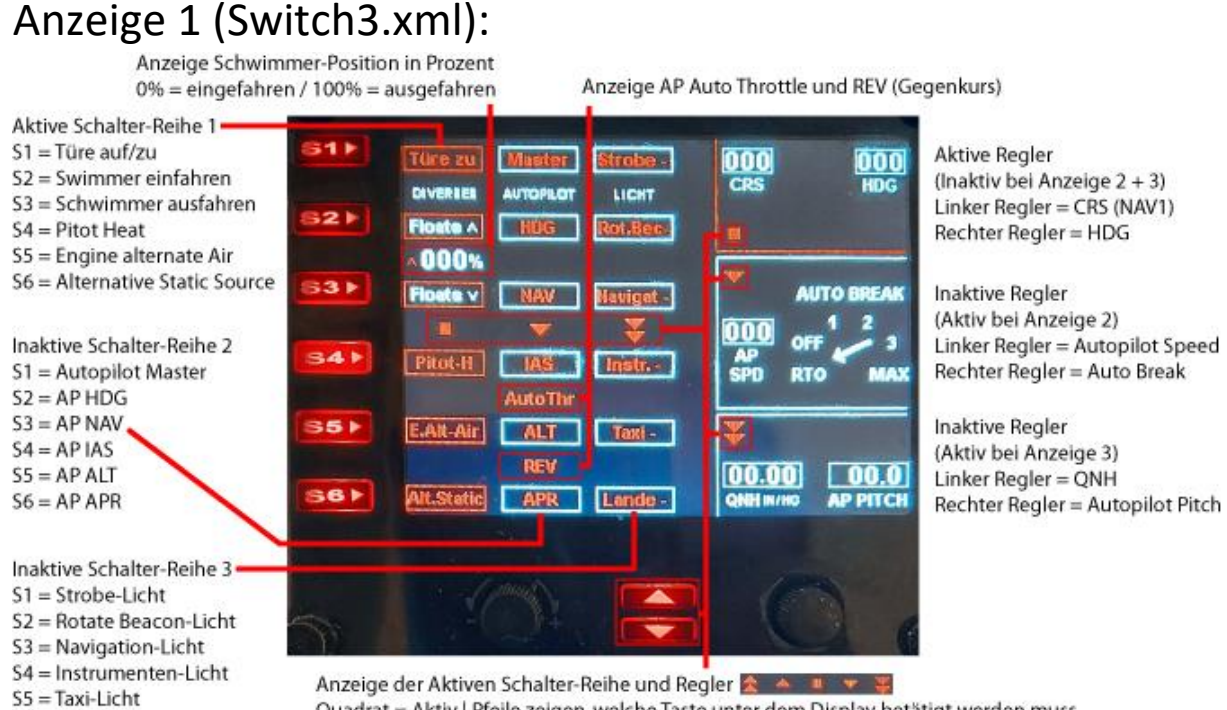

 $S6 =$ Lande-Licht

Quadrat = Aktiv | Pfeile zeigen, welche Taste unter dem Display betätigt werden muss, für die entsprechend gewünschte Funktion (Doppelpfeil = 2x Taste betätigen).

#### Anzeige 2 (Switch2.xml) und Anzeige 3 (Switch1.xml):

Die zwei weiteren Anzeigen sehen fast gleich aus:

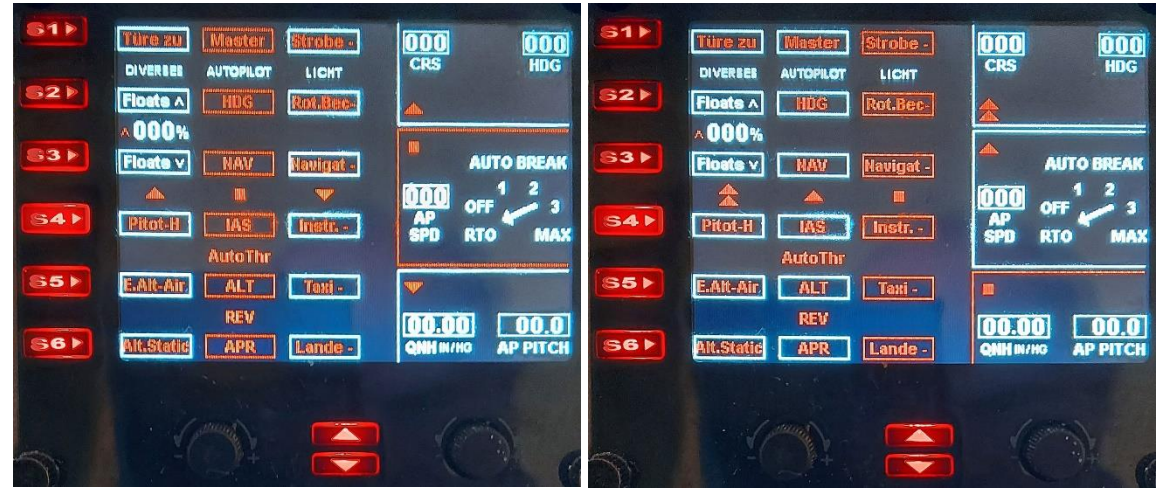

Unterschied: Die roten Rahmen um die Schalter und rechts um die Regler wandern nach rechts und unten. So wird angezeigt, welche Funktion die Schalter und Regler jeweils haben.

Ausgeschaltet ist die Schrift rot, eingeschaltet grün:

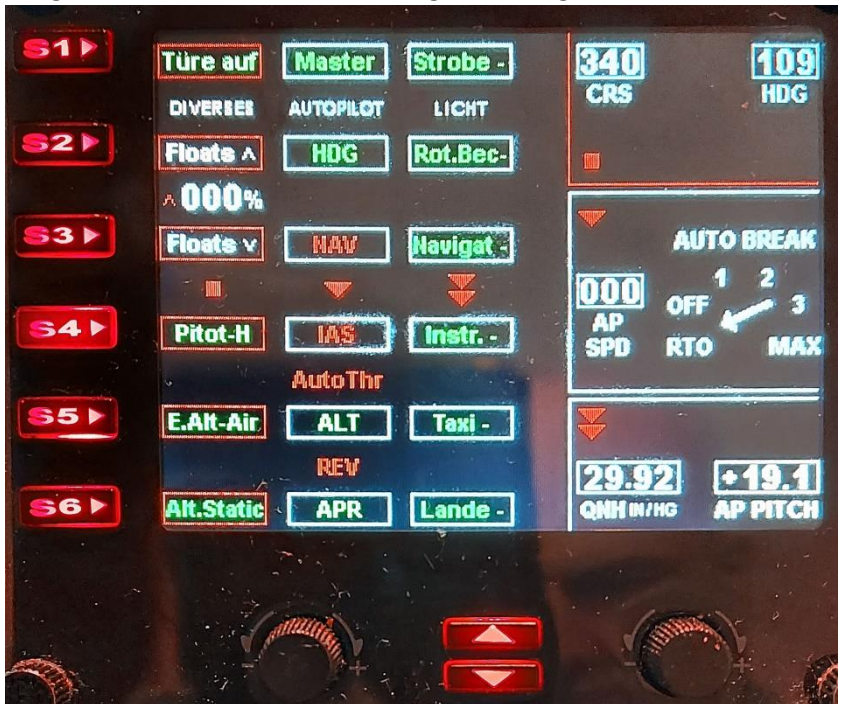

Hier ist fast alles eingeschaltet, nur NAV, IAS, Auto Throttle, und REV (Gegenkurs) sind ausgeschaltet.

#### C) Zusätzliche Info zu den Anzeigen

**1) Türe auf/zu:** Bei einigen meiner Missionen ist ein öffnen/schliessen der Türe notwendig. Da ich das nicht per Tastatur-Befehl machen will, ist diese Funktion vorhanden.

Der Schriftzug "Türe auf" und "Türe zu" wandert übrigens nach rechts/links ins Sichtfeld, wenn sich die Türe öffnet/schliesst und zwar Synchron mit dem öffnen/schliessen der Türe am Flugzeug. Auf diese Weise kann man auch ohne Aussenansicht des Flugzeuges, die Stellung und Bewegung der Türe sehen.

Meine Missionen für P3d V4 und P3d V5 findest du übrigens hier: <https://andi20.ch/p3d/index.html>

**2) Floats hoch/runter:** Nur wenige Flugzeuge haben ausfahrbare Schwimmer. Grumman Goose G21A ist eines dieser Flugzeuge.

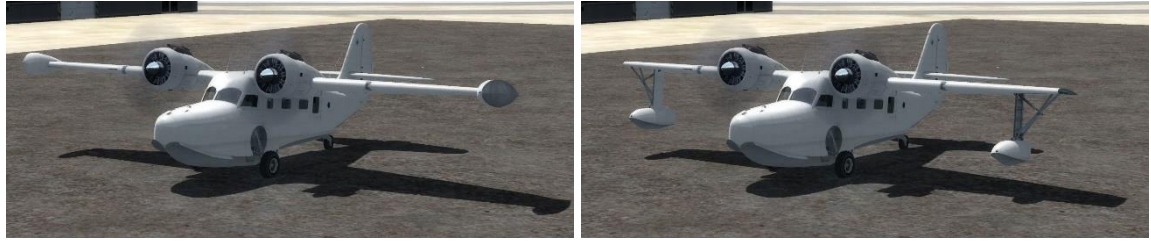

**2a) Tasten für Floats reagieren nicht immer:** Du wirst feststellen, dass man die Tasten S2 (Floats auf) und S3 (Floats ab) oft 2x betätigen muss, bevor etwas passiert.

Das ist kein Fehler meines Gauge, sondern liegt an dem Schalter der Goose: Der Schalter hat 3 Positionen: Oben, Neutral, Unten

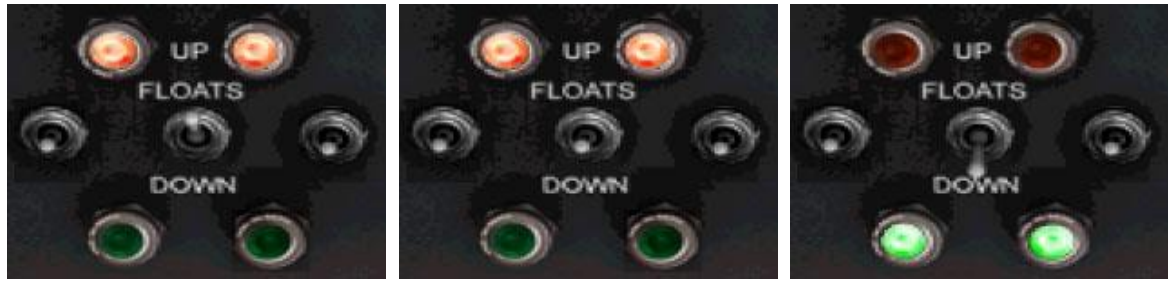

Darum musst du (wenn die Schwimmer unten sind) 2x nach oben Klicken, der Schalter geht von Stellung "unten" auf "neutral" und beim zweiten Klick auf Stellung "oben".

**2b) Floats Anzeige:** Hier die Ansicht der Schwimmer eingefahren- und vollständig ausgefahren.

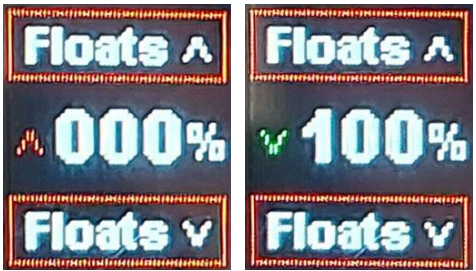

**3) Funktion der Schalter Pitot\_H, E.Alt-Air und Alt.Static:** Diese Schalter werden üblicherweise betätigt, wenn das Flugzeug vereist.

Ich habe mich lange Zeit gefragt, was die Schalter genau "machen", klar war nur, dass ein aktivieren der Schalter die Instrumente wieder funktionsfähig macht und der Motor wieder Leistung hat.

**3a) Pitot-H (Pitot Heat):** Das Pitot-Rohr (nach Henri de Pitot benannt), auch Staudrucksonde genannt, ist für die Geschwindigkeitsmessung verantwortlich. Fällt diese Anzeige aus, ist vermutlich das Pitot-Rohr vereist. Also Pitot-H einschalten!

**3b) E.Alt-Air (Engine alternate Air):** Wenn der Motor an Leistung verliert, ist oft eine Vereisung des Ansaugkanals des Motors verantwortlich. Also E.Alt-Air einschalten, damit schaltet man die alternative Vergaserluftzufuhr ein. Manche Flugzeuge (z.B. Maule M7) haben diese Funktion.

**3c) Alt.Static (Alternative Static Source):** Die Alternative Static Source (auf Deutsch: alternative statische Luftquelle) versorgt Fluginstrumente mit statischem Luftdruck für den Fall, dass die primäre statische Luftquelle aufgrund einer Blockierung oder eines mechanischen Versagens funktionsunfähig wird.

Die Instrumente "Höhenmesser", "V-Speed" (Vertikalgeschwindigkeitsanzeige) und Fluggeschwindigkeitsanzeige sind im Falle einer Vereisung betroffen.

Höhenmesser und V-Speed "frieren" in der aktuellen Position ein, die Fluggeschwindigkeitsanzeige hat Messfehler: Bei Flughöhe über der Blockade, zeigt die Geschwindigkeit zu langsamen, bei Flughöhe unter der Blockade zu schnellen Speed an.

**3d) Maule M7 – Vereisungs-Problem:** Beim Erstellen dieses Switch-Gauge habe ich, auf der Suche nach den richtigen Parametern für die "Enteisungs-Schalter", bei verschiedenen Flugzeugen (Maule, Baron58, usw.) nachgeschaut.

Weil die Instrumenten-Anzeigen der Flugzeuge auf die gleichen Parameter zugreifen wie das FIP-Gauge, kann man da leicht die richtigen Parameter finden.

Bei der Maule war ich aber verwirrt, weil 2D- und 3D- Anzeige (für die gleiche Funktion) unterschiedliche Parameter hat:

2D-Anzeige 3D-Anzeige

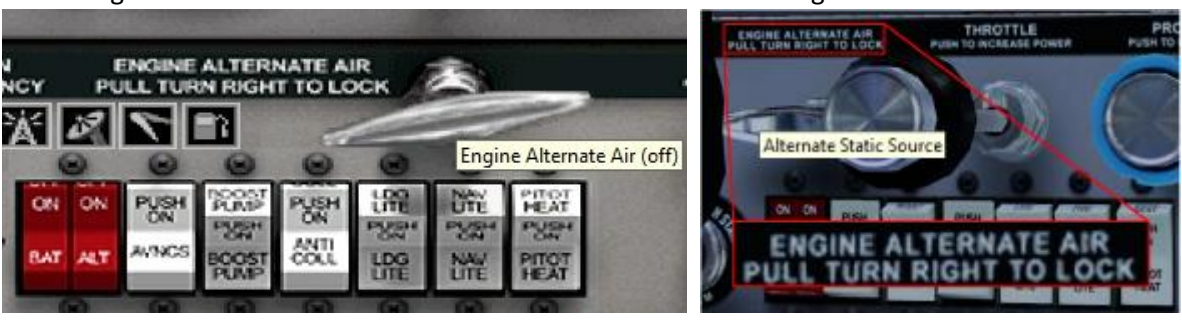

Beachte: Sowohl bei 2D- als auch bei 3D-Anzeige steht als Schalterbeschriftung: ENGINE ALTERNATE AIR

Trotzdem wird bei 3D "Alternate Static Source" aktiviert...

Jetzt weiss ich endlich, warum bei "Vereisung" die Motorleistung schlecht bleibt, obwohl die Enteisungs-Schalter im 3D-Cocpit aktiviert werden:

Beim nachträglichen erstellen des 3D-Cockpits, ist den Machern wohl ein Fehler unterlaufen...

**4) Lichter:** Die meisten Lichter sind Selbsterklärend:

- Instr. - = Schaltet die Instrumentenbeleuchtung ein

- Lande - = Landelicht, einschalten für bessere Sicht auf die Landebahn.

- Taxi - = Da wird es schon schwieriger... Nein, man ruft damit kein Taxi! Der Schalter aktiviert die Rollscheinwerfer, verwendet beim Rollen zur Startbahn, oder zum Parkbereich/Gate.

Was ist aber Strobe-, Navigation- und Rotate Beacon- Licht? An der Baron zeige ich die entsprechenden Lichter:

**4a) Strobe-Licht:** Dies sind starke weisse Blitzlichter, meist an den Flügelspitzen und dienen der Kollisionsvermeidung.

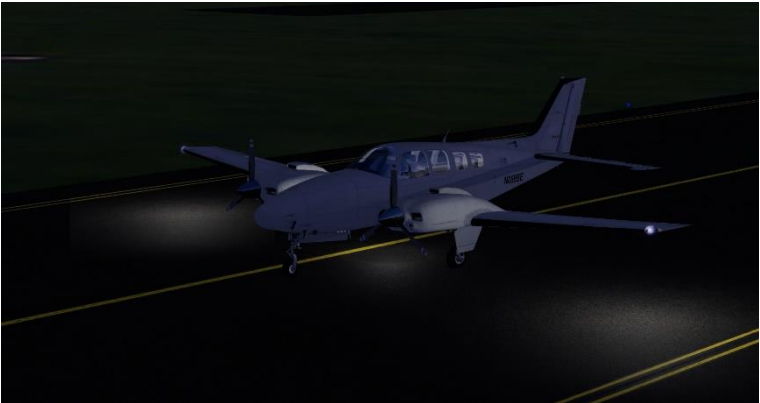

**4b) Navigation-Licht:** Das Navigation-Licht (auf Deutsch Positions-Licht) leuchtet ständig.

Die Lichter befinden sich an der Flügelspitze und am Heck:

Grünes Licht in Flugrichtung rechts am Flügel, rotes auf der linken Seite und weisses am Rumpf erleichtern es dem Piloten, die Flugrichtung und Position eines anderen Flugzeuges zu beurteilen.

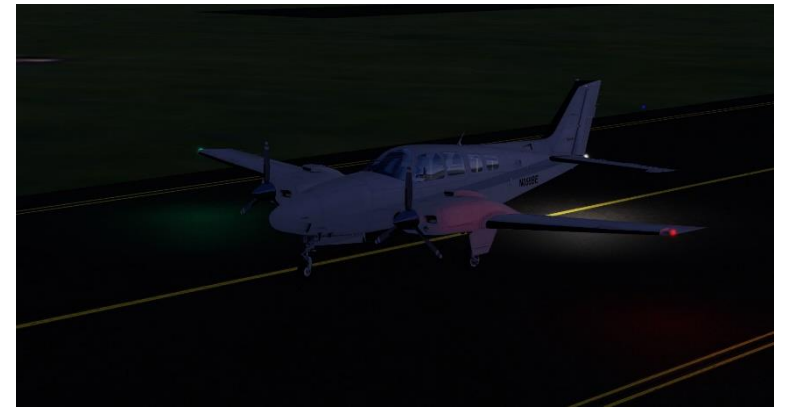

**4b) Rotate Beacon-Licht:** Dies ist ein Blitzlicht, an der Heck-Flosse des Flugzeuges.

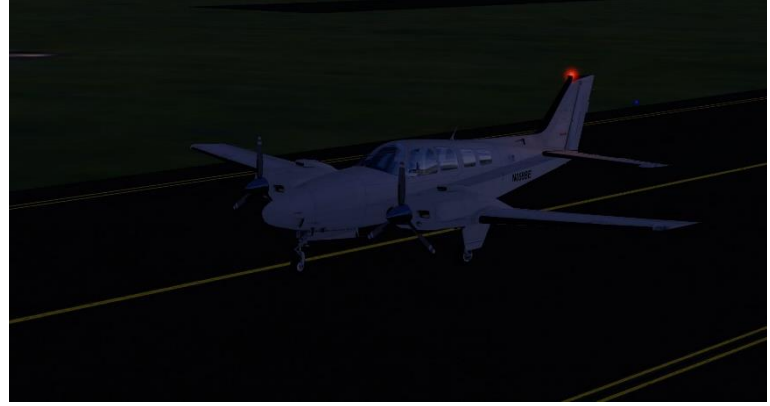

Bei Verkehrsflugzeugen gibt es meist eines oben auf dem Rumpf und eines unten am Rumpf. Dieses rote Blinklicht alarmiert die Bodenmitarbeiter, dass in Kürze die Triebwerke gestartet werden. Sie müssen sich dann aus der Gefahrenzone begeben. Piloten schalten dieses Licht an, sobald sie die Freigabe zum Triebwerkstart bekommen und wieder aus, nachdem das letzte Triebwerk heruntergefahren ist.

- - - - - - - - - -

Ich hoffe, dir gefällt das Gauge, gib doch bitte eine Rückmeldung an p3d@andi20.ch . Verbesserungsvorschläge und Fehlermeldungen werden gerne angenommen.